Open de KNLTB club app.

Tik op "Spelen", dan op "Baan reserveren". Je ziet dan het volgende:

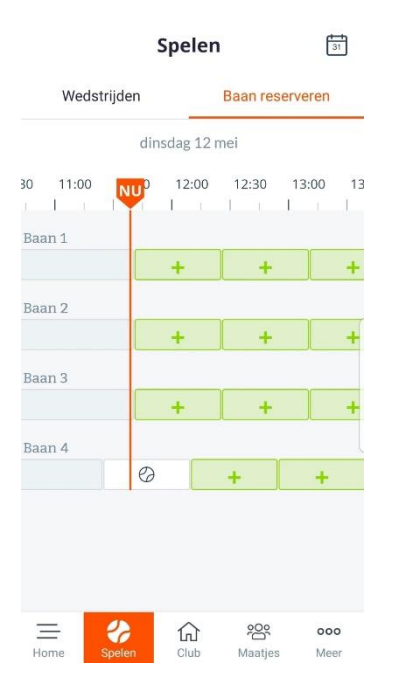

Wil je voor een andere datum reserveren dan de huidige dag, tik dan op het kalendersymbooltje

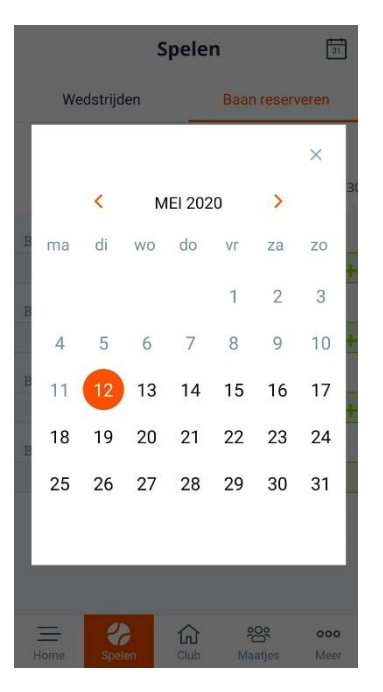

 $\frac{1}{31}$ rechtsboven. Je ziet dan:

Klik op de gewenste datum.

Klik dan op een  $\begin{array}{|c|c|} \hline \end{array}$ bij de gewenste baan. Je ziet dan:

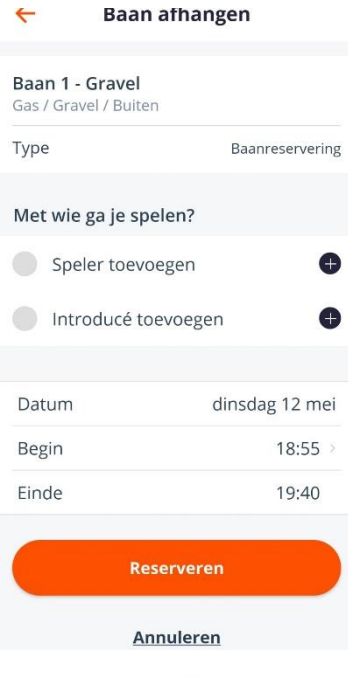

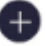

Tik op achter "Speler toevoegen". Zoek in de ledenlijst naar je medespeler:

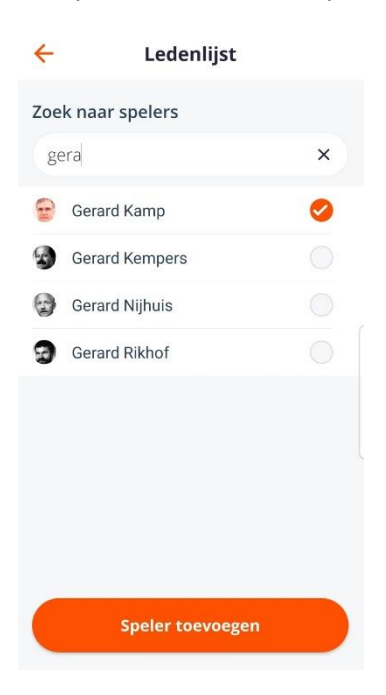

Tik op speler toevoegen. Je komt dan weer terug in:

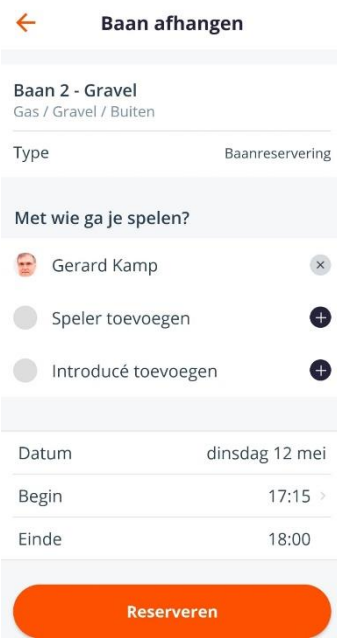

Tik op "Reserveren".

Als alles goed is gegaan krijg je vrij snel daarna een mail met de bevestiging.